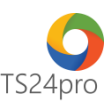

## **SM24™**

## **Thiết lập danh mục bàn ăn (Áp dụng cho mô hình bán hàng Nhà hàng/Cafe)**

Để thiết lập danh mục bàn ăn, áp dụng cho mô hình bán hàng **Nhà hàng/Cafe** người dùng thực hiện như sau:

**Bước 1:** Trên thanh tiêu đầ nhấn chọn vào mục **"Hệ thống" (1)** > **"Bàn ăn" (2)**.

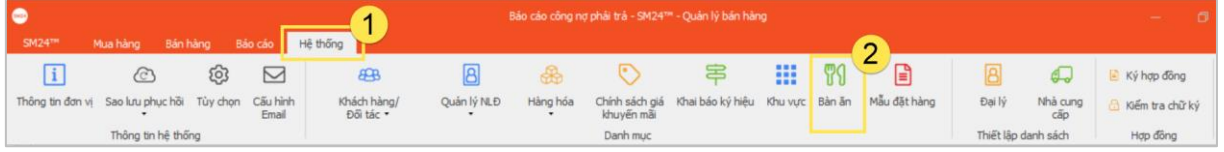

**Bước 2:** Thiết lập khu vực/ vị trí, tại cột danh sách **"Khu vực/ vị trí"** bên trái, nhấn chọn **"Cập nhật khu vực/ vị trí" (1)**, nhập thông tin khu vực/vị trí tuỳ theo mô hình bán hàng thực tế của đơn vị **(2)**, nhấn chọn **"Lưu (F5)" (3)** sau khi hoàn tất nhập liệu.

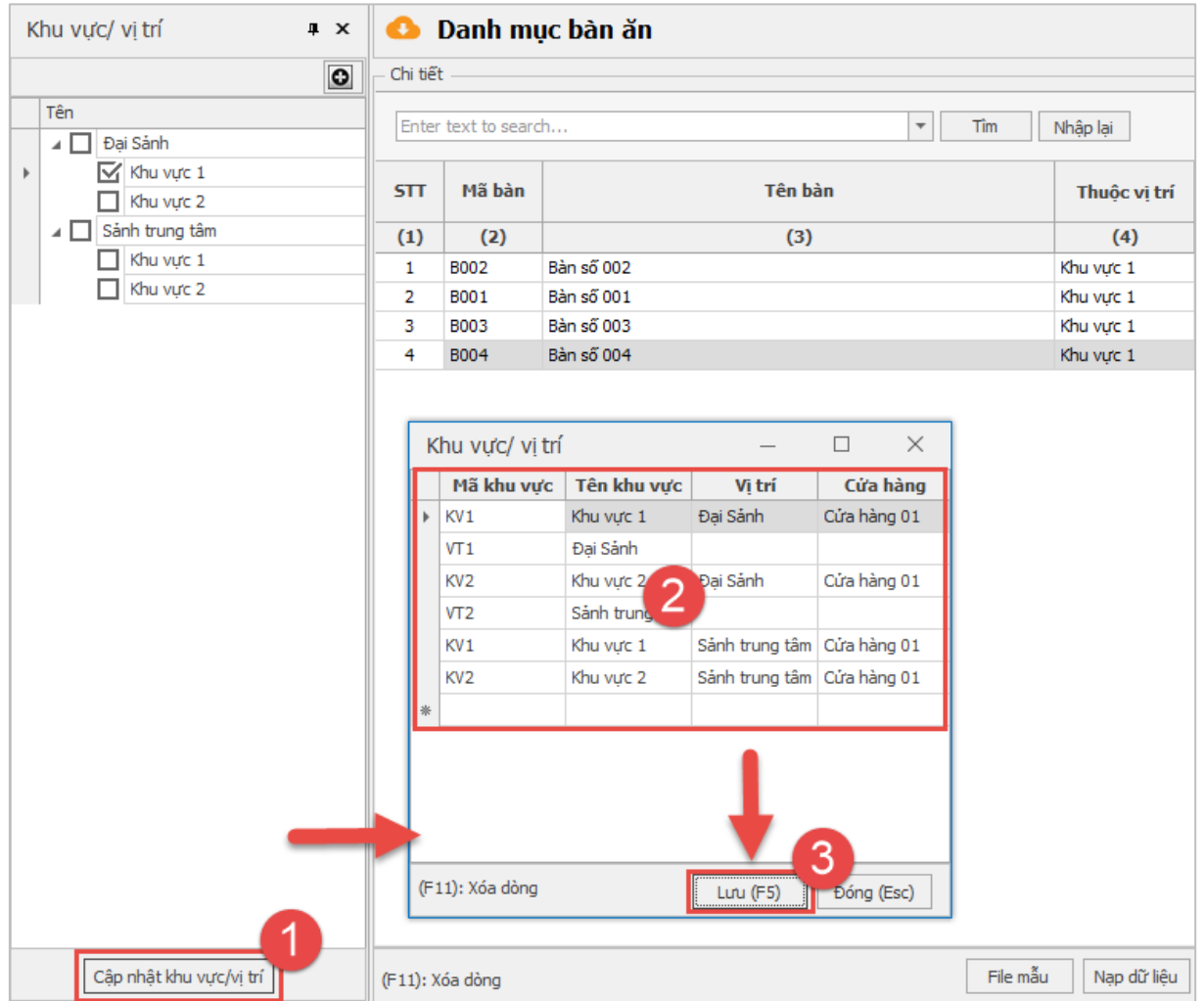

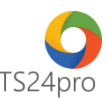

**Bước 3:** Sau khi đã thiết lập thông tin khu vự/vị trí, bảng thông tin **"Danh mục bàn ăn"** nhấn chọn **"Thêm (F1)" (1)**, thực hiện nhập thông tin bàn ăn, tuỳ chọn khu vực/vị trí đã thiết lập tại bước 2, nhập thêm số lượng ghế ngồi, tuỳ chọn máy in, khổ giấy mặc định để in hoá đơn thanh toán **(2)**, nhấn chọn **"Ghi (F5)" (3)** để lưu lại thông tin sau khi hoàn tất nhập liệu.

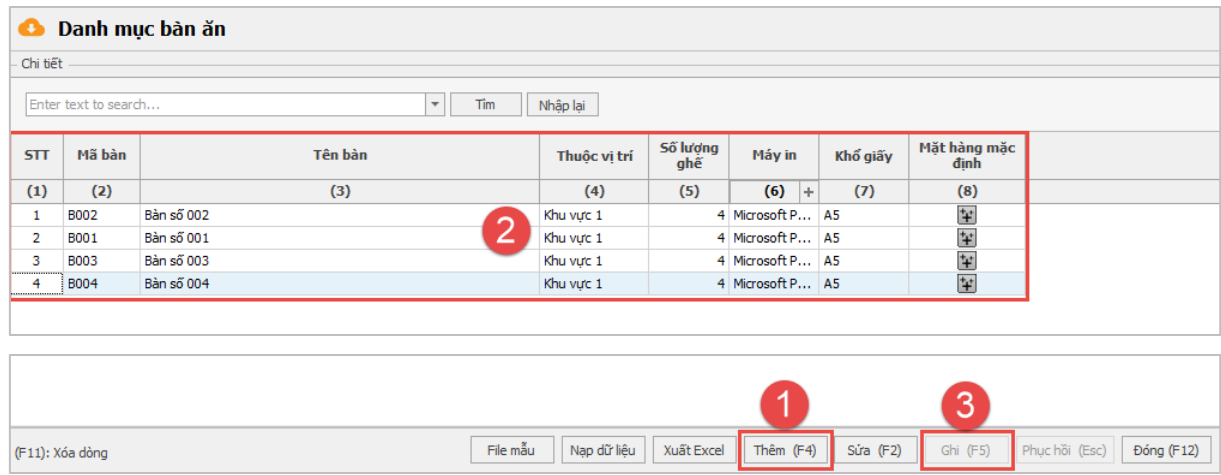

Tại cột **"Mặt hàng mặc định"**, người dùng có thể tùy ý thiết lập hàng hóa sử dụng tại bàn ăn muốn thiết lập, nhấn chọn vào dấu **"+"**, tuỳ chọn điều kiện áp dụng **(1)**, thông tin hàng hóa sử dụng cho bàn ăn cần thiết lập **(2)**, nhấn chọn **"Lưu (F5)" (3)** sau khi hoàn tất việc thiết lập.

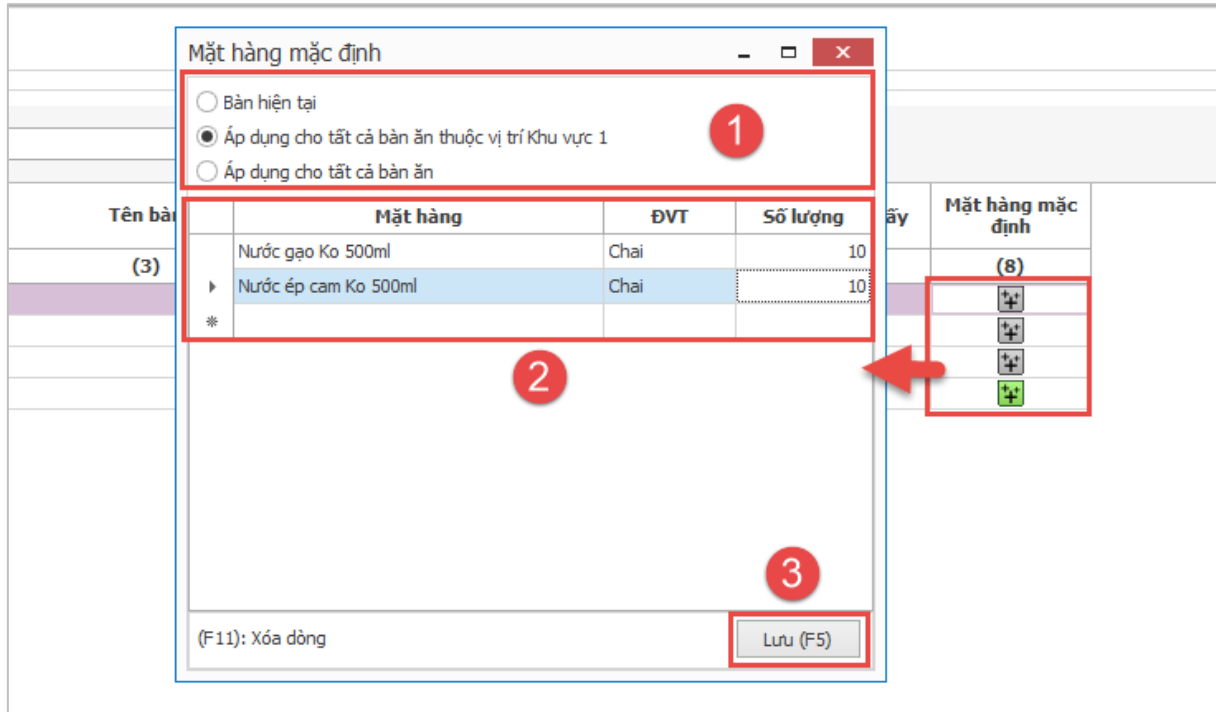